# **臺北市立中山女高**

# **112 年度選填志願輔導系列活動暨注意事項**

# **112 選填志願輔導影片、簡報、相關資料將於說明會結束後上傳至本校輔導室 [升學資訊平台](https://sites.google.com/m2.csghs.tp.edu.tw/csghscareer/%E6%9C%80%E6%96%B0%E6%B6%88%E6%81%AF?authuser=0)-112 分發入學資訊專區,請用本校 m2 信箱登入閱覽。**

## **壹、 校內活動**

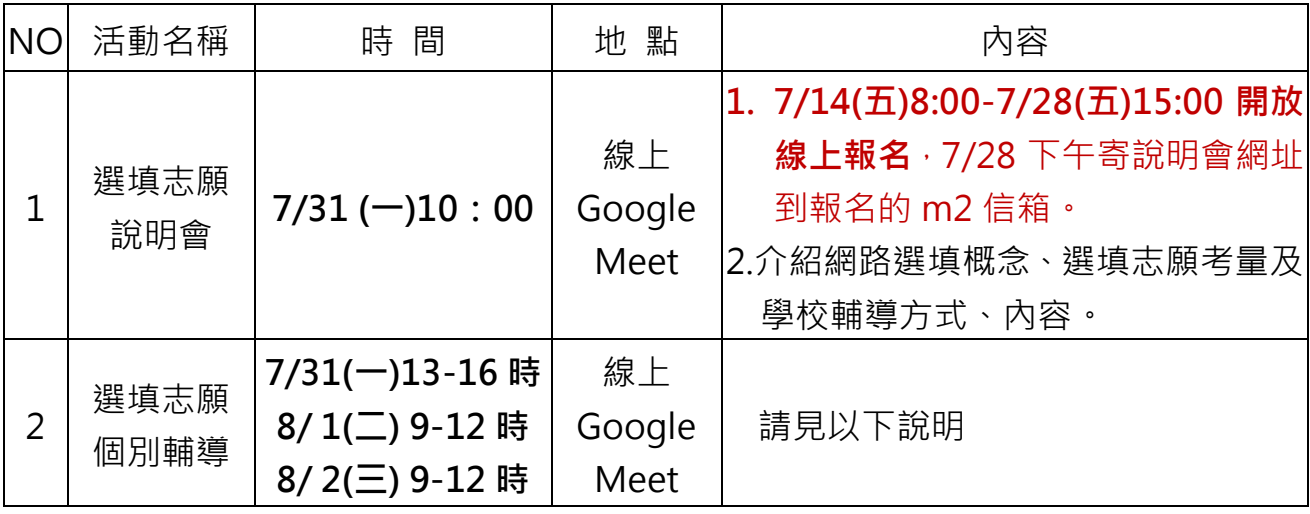

### **(一)輔導室個別諮詢預約方式**

1.預約方式: 7/31(一)9:00 開放預約網址, 請登入 m2 信箱預約。名額有限, 額滿截止。 若有其他需求可洽各班輔導室。

2.預約方式請參考附檔,記得留班級、座號、姓名及手機。

3.預約成功的同學,請準時登入 Google Meet 進行個別輔導。請事先填妥選填志願個人 輔導表並寄給老師。若欲取消預約,請提早在自己日曆中刪除你的預約,該時段會再開 放讓其他同學預約。

| <b>No</b>      | 個別諮詢老師   | 諮詢班級             | 預約網址                    |
|----------------|----------|------------------|-------------------------|
| 1              | 楊淑涵輔導老師  | 仁禮信簡廉(8/1.8/2)   | https://reurl.cc/Eo4yQg |
| $\overline{2}$ | 張靜怡輔導老師  | 博平誠樂敏慧(7/31.8/1) | https://reurl.cc/WGv2R9 |
| 3              | 簡嘉貞輔導老師  | 義忠愛業捷敏(8/1.8/2)  | https://reurl.cc/Eo4LO0 |
| 4              | 林馮慧輔導老師  | 智孝和敬群公(7/31.8/1) | https://reurl.cc/IDQrVv |
| 5              | 莊淨雅實習心理師 | 各班皆可(8/1.8/2)    | https://reurl.cc/VL27pR |
| 6              | 楊宇晴實習心理師 | 各班皆可(8/1.8/2)    | https://reurl.cc/2LQ90r |
| 7              | 蔡雅立實習心理師 | 各班皆可(8/1.8/2)    | https://reurl.cc/51RvmM |
| 8              | 林婕馨實習心理師 | 各班皆可(7/31.8/1)   | https://reurl.cc/8j9jdb |

**(二)輔導室個別諮詢預約網址-請同學依諮詢班級預約**

## **貳、 選填志願注意事項**

#### **一、選填參考資料**

(一)112 學年度大學考試入學分發招生簡章(白色)

可於此下載 <http://www.uac.edu.tw/synopsis.htm>

(二)112 學年度大學分發入學登記相關資訊(黃色):含重要公告、校系代碼、名額及 繳費單等。可於此下載 <https://www.uac.edu.tw/112data/112inform.pdf>

#### **二、選填志願應用工具**

網路選填志願作業系統操作說明

(詳見 112 學年度大學分發入學登記相關資訊或考分會網頁)

(一)單機版、免安裝版:

1.即日起至 8/4 可於考試入學分發委員會網站 ( [http://www.uac.edu.tw](http://www.uac.edu.tw/) ) 下載, 線 上有提供系統操作教學影片,請考生熟悉系統操作。

2.單機版僅供個人練習使用,可於網路登記志願系統開放前先行編輯個人志願。

**(單機版可離線練習,志願可存隨身碟,但正式登記要使用網路版)**

(二)網路版:8 月 1 日 9:00 開放,**8 月 4 日 16:30 截止登記**,逾期不受理登記。 考生須上網登入系統並完成登記。

#### **三、選填志願重要日期**

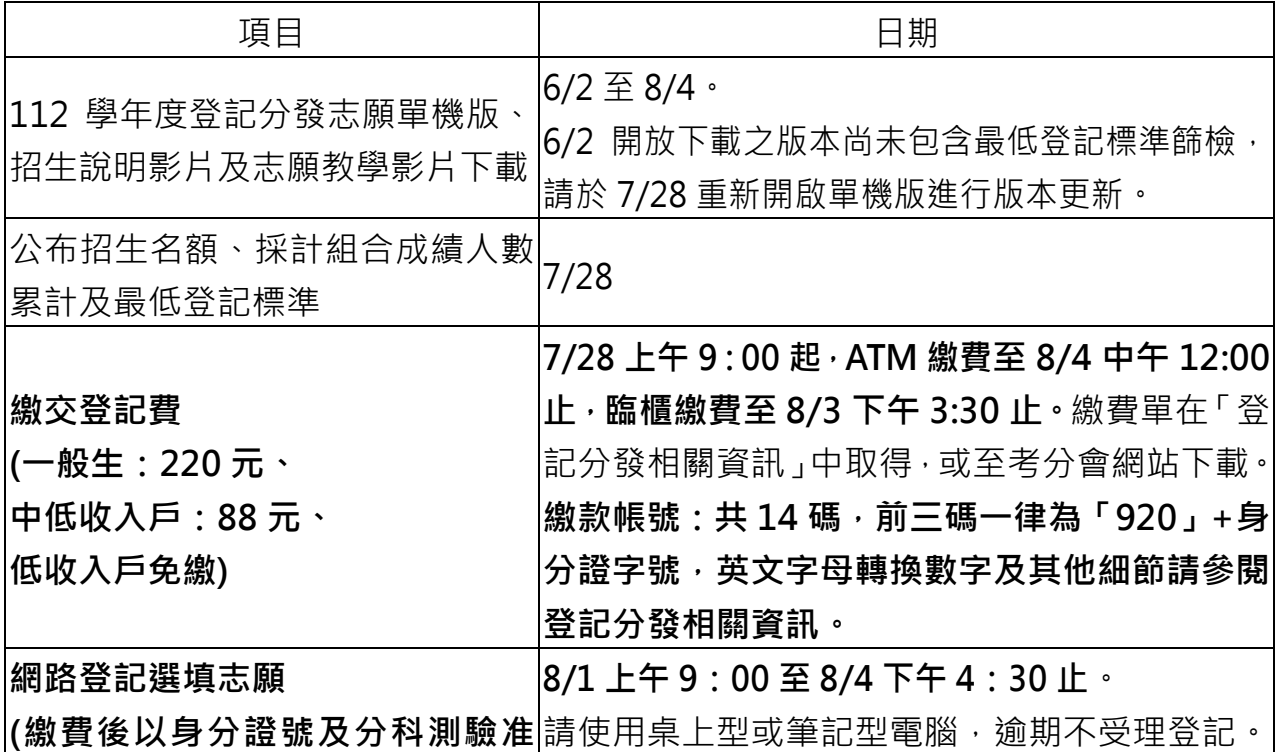

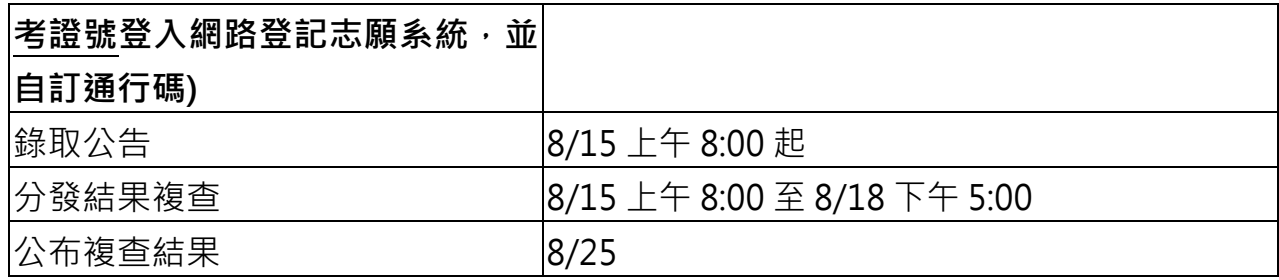

### **四、貼心小提醒**

(一)登記志願參考資料於考分會網站https://www.uac.edu.tw/提供查詢下載。

(二)考生**忘記設定的通行碼時:**

- 1.請考生於輸入通行碼頁面點選「忘記通行碼」,系統將寄送更改通行碼專用網 址至首次登入時設定之Email信箱,請點選該網址重新設置通行碼。
- 2.如一直無法順利接收通行碼通知,請電話洽詢考分會(06-2362755)後,將身 分證傳真或email至考分會(FAX:06-2369689;Email:

uac@mail.ncku.edu.tw)協助查詢。

(三)請**儘早於8月3日前完成登記志願,以避免網路塞車或意外延誤。**

如需洽詢或協助請洽考分會服務電話:06-2362755

(服務時間8/1-8/3上午8:30至下午5:30,8/4上午8:30至下午4:30)。

(四)當出現「您已完成登記分發志願」之訊息,代表您已完成選填志願的流程。

 **※完成登記志願後,務必下載或列印「分發志願表」,作為完成登記志願之憑據。** (五)**完成選填志願確認送出後,便不得以任何理由申請修改,最好跟同學或家人彼此核 對檢查直到無誤,謹慎確認後再送出志願。**

### **參、選填志願輔導專區**

選填志願相關訊息請 7/31 後至<mark>輔導室升學資</mark>訊平台(請點我) 查詢